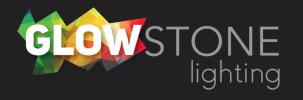

## Navigating the Homepage in Skydance App

This is the first page you will see when you enter the skydance app.

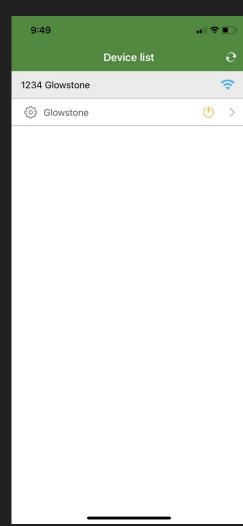

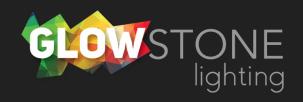

9:49

Device list

Co

1234 Glowstone

Co

Glowstone

Click here to access your Glowstone lights network settings.

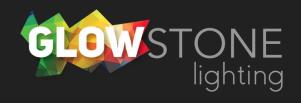

Click here to access the backend settings to your Glowstone lights.

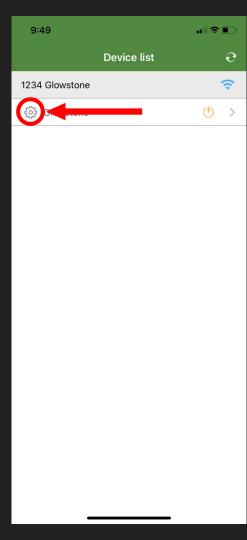

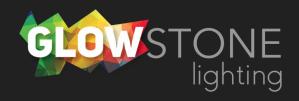

Click here, on the power symbol to turn your lights on or off.

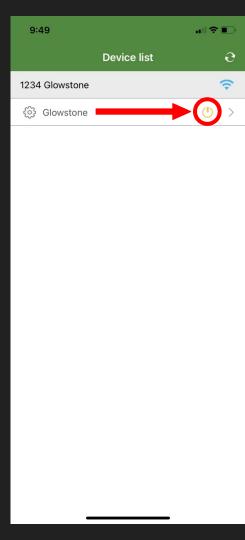

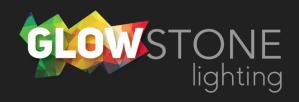

Click anywhere else on this bar to begin customizing your lights.

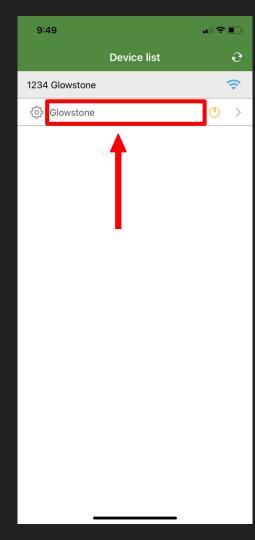

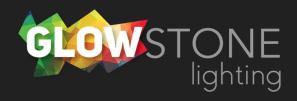